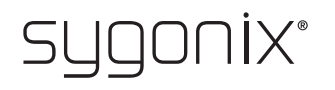

# Overview for programming

# **RFID/fingerprint access system**

Item no. 2615507

 $\rightarrow$ In the following tables, a reference to the chapter number of the main manual is given in the first line to make it easier for you to find the detailed description.

 $C \in$ 

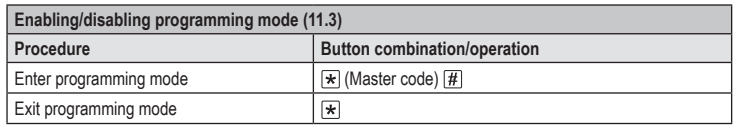

The master code is  $\boxed{1}$   $\boxed{2}$   $\boxed{3}$   $\boxed{4}$   $\boxed{5}$   $\boxed{6}$  by default (or after resetting to factory defaults).  $\rightarrow$ 

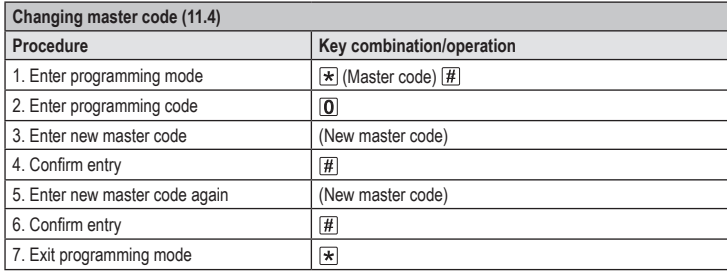

The master code must consist of 6 digits.  $\rightarrow$ 

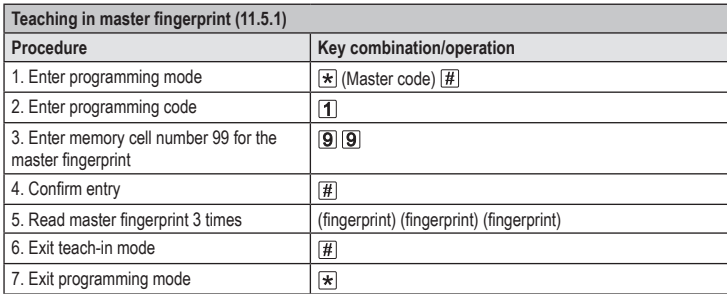

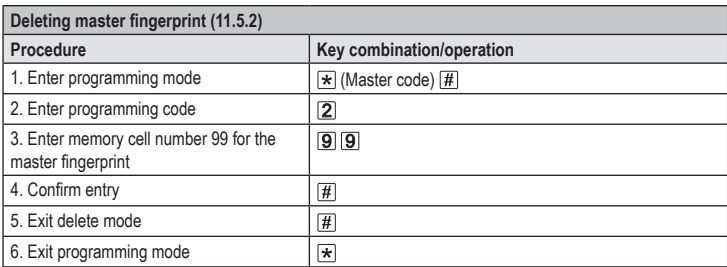

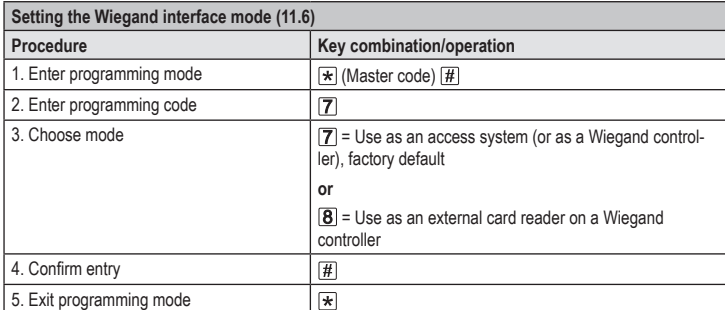

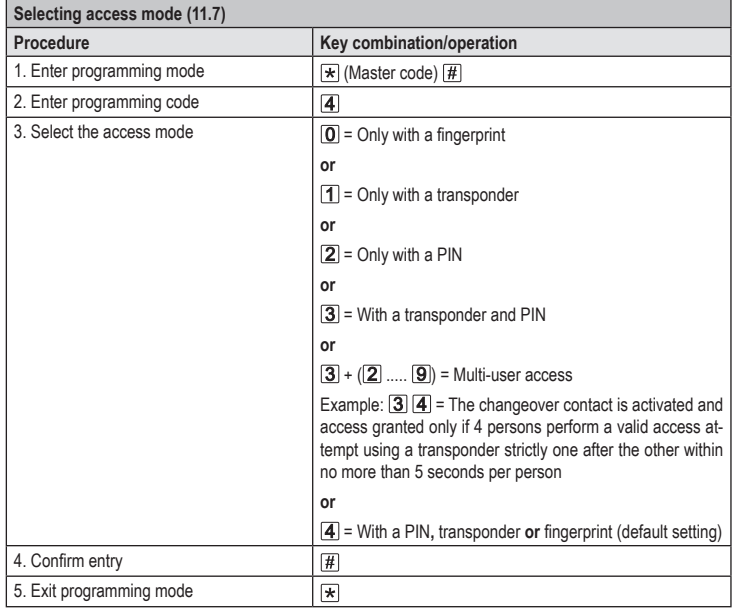

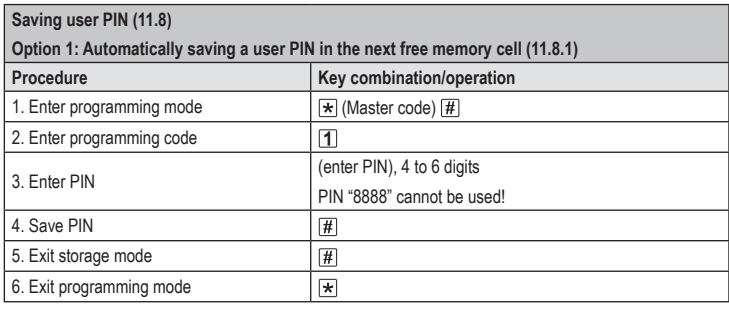

To save multiple user PINs one after the other, repeat steps 3 and 4.  $\rightarrow$ 

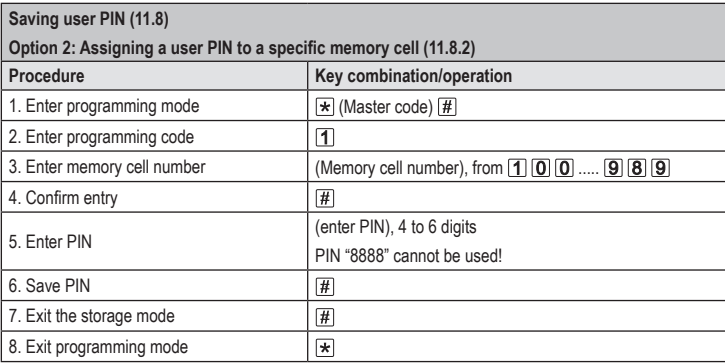

To save multiple user PINs one after the other, repeat steps 3 to 6.  $\rightarrow$ 

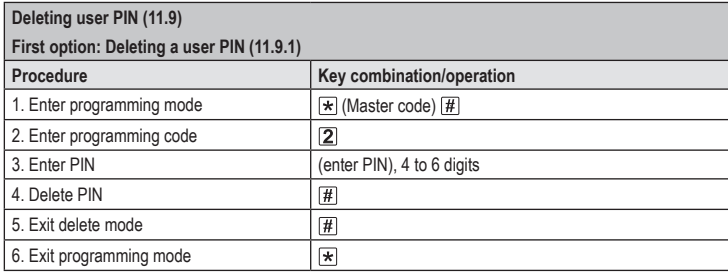

To delete multiple user PINs one after the other, repeat steps 3 and 4. ↘

### **Deleting user PIN (11.9)**

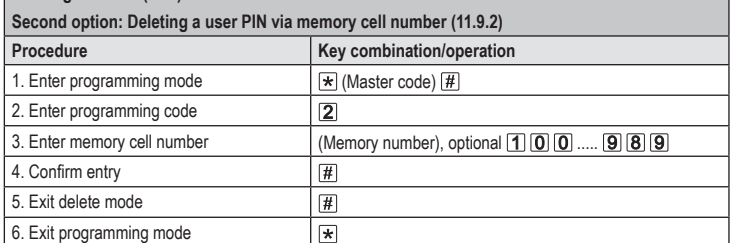

 $\rightarrow$ To delete multiple memory cells one after the other, repeat steps 3 and 4.

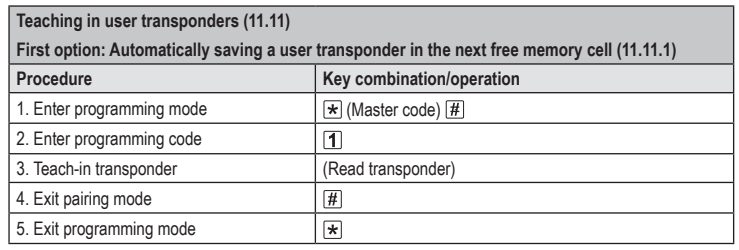

To teach in multiple user transponders one after the other, repeat step 3. The memory cell number is automatically increased by one.

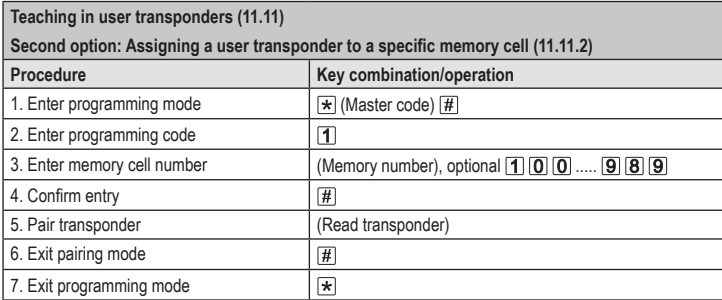

To teach in multiple user transponders one after the other, repeat steps 3 to 5.

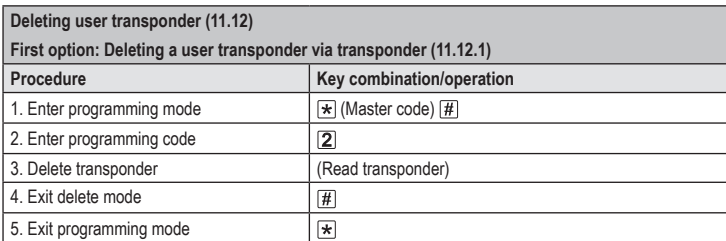

To delete multiple user transponders one after the other, repeat step 3.

### **Deleting user transponder (11.12)**

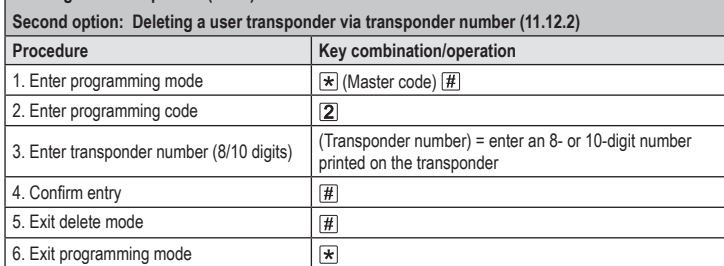

To delete multiple user transponders one after the other, repeat steps 3 and 4. →

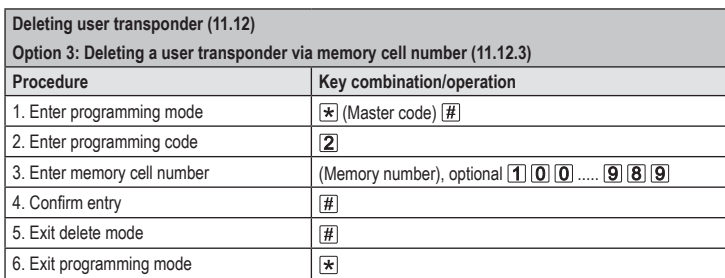

To delete multiple memory cells one after the other, repeat steps 3 and 4.

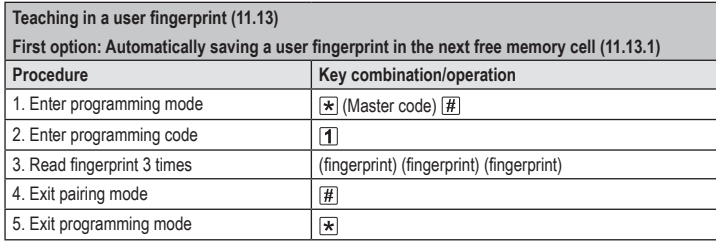

To teach in multiple user fingerprints one after the other, repeat step 3.

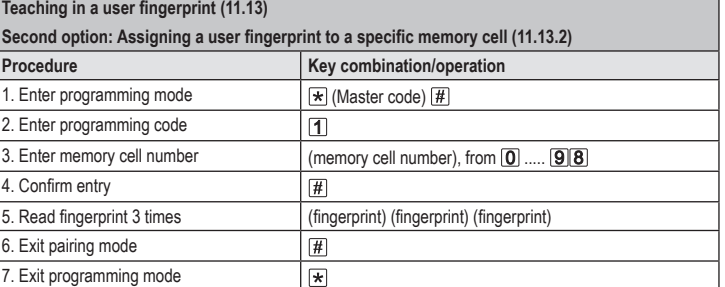

To teach in multiple user fingerprints one after the other, repeat steps 3 to 5. Do not enter the → leading zero for single-digit memory cell numbers (0 to 99).

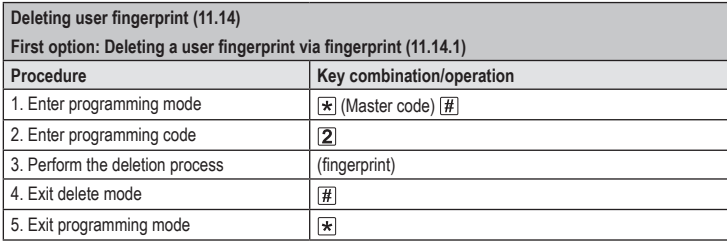

To delete multiple user fingerprints one after the other, repeat step 3.

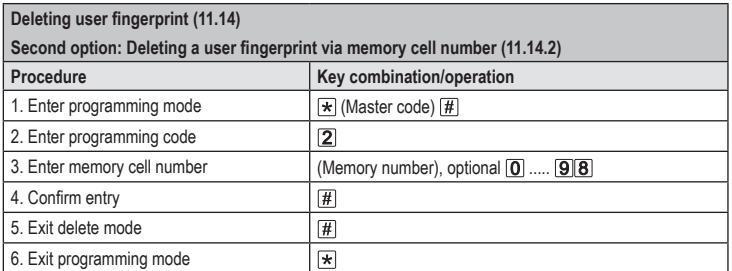

→ To delete multiple memory cells one after the other, repeat steps 3 and 4.

#### **Use master transponder or master fingerprint to teach in a user transponder (11.11) or user fingerprint (11.13)**

Instead of accessing the teach-in mode by entering the master code and the respective pro-→ gramming code (as described above), you can hold the master transponder **once** in front of the reading area or touch the fingerprint sensor **once** with the master fingerprint. This activates the teach-in mode, and the LED indicator lights up yellow.

You can also exit the teach-in mode/programming mode in the same way.

**Use master transponder or master fingerprint to delete a user transponder (11.12) or user fingerprint (11.14)** 

Instead of accessing the delete mode by entering the master code and the respective program-↘ ming code (as described above), you can hold the master transponder **twice** in front of the reading area or touch the fingerprint sensor **twice** with the master fingerprint. This activates the storage mode, and the LED indicator lights up yellow.

The master transponder or master fingerprint must be read twice within 5 seconds to ensure the correct activation of the delete mode.

To exit delete mode/programming mode, hold the master transponder **once** in front of the reading area or touch the fingerprint sensor **once** with the master fingerprint.

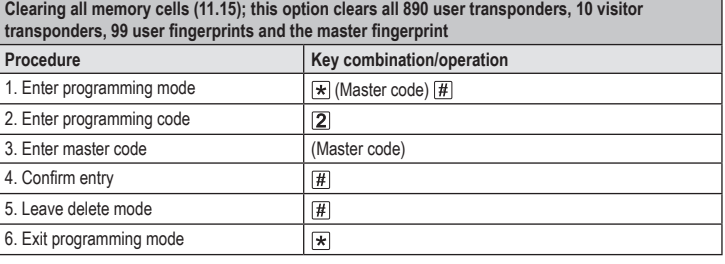

The master transponder is retained.

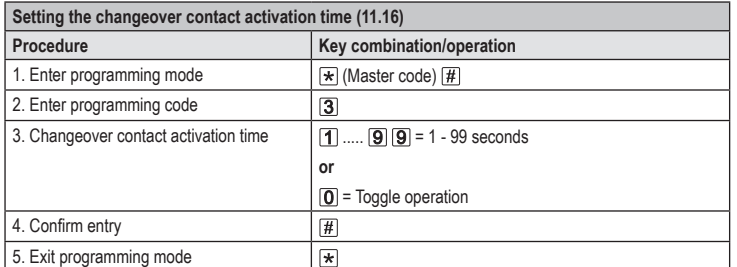

The activation period in the basic default settings (or after resetting to factory defaults) is 5 seconds. In toggle mode, each valid access attempt switches the changeover contact to the other position.

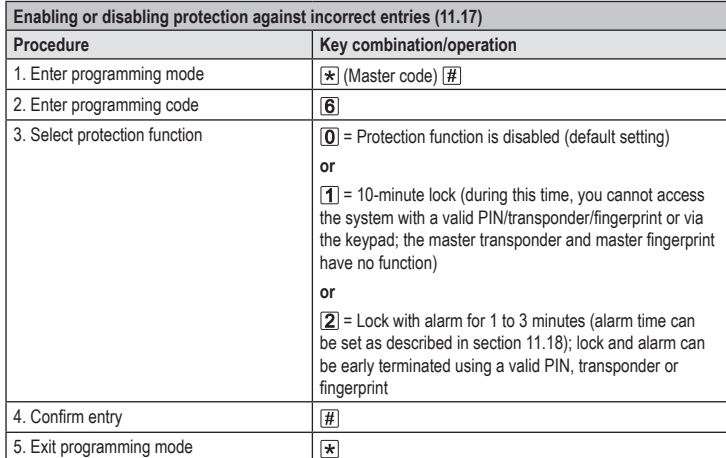

After enabling the  $[2]$  function, you must set the alarm time from 1 to 3 minutes (default setting: 1 minute).

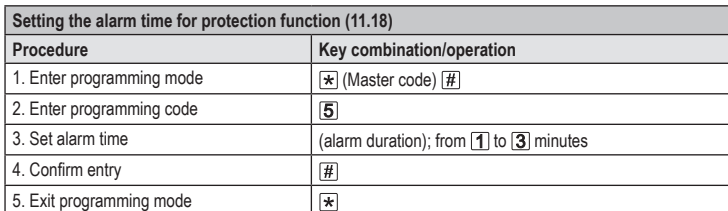

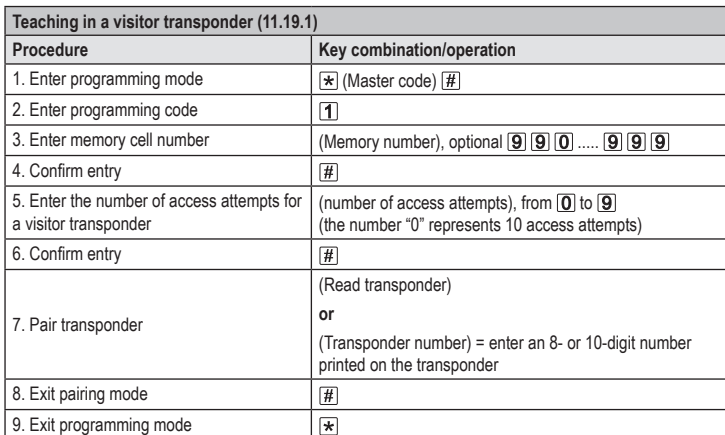

ک To teach in multiple visitor transponders one after the other, repeat steps 3 to 7. Only when all transponders have been entered, follow steps 8 and 9 to end the pairing mode and the programming mode.

Once the preset number of access attempts for the visitor transponder has been used, the access system automatically deletes the transponder from the memory. A new visitor transponder can now be assigned to the cleared memory cell number.

You can delete the visitor transponder before all access attempts have been used by following the procedure for deleting user transponders referred to in section 11.12.

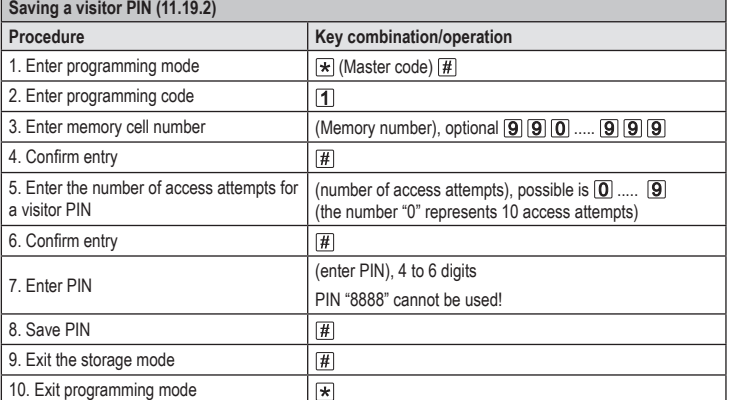

To save multiple visitor PINs one after the other, repeat steps 3 to 8.

Once the preset number of access attempts for the visitor PIN has been used, the access system automatically deletes the PIN from the memory. A new visitor PIN can now be assigned to the cleared memory cell number.

You can delete the visitor PIN before all access attempts have been used by following the procedure for deleting user PINs referred to in section 11.9.

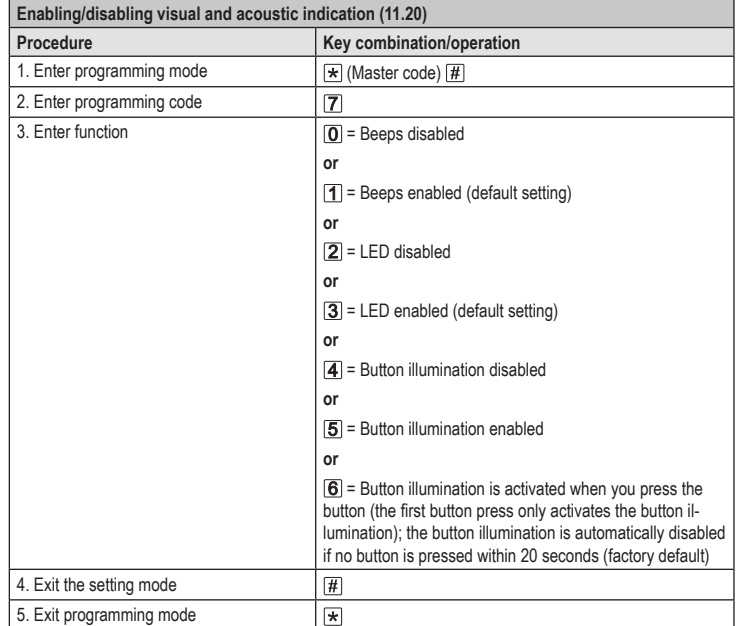

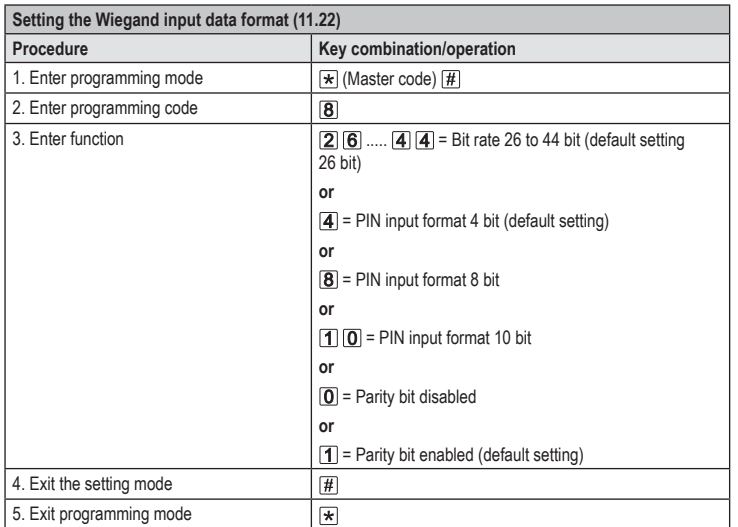

 $\rightarrow$  For readers with a bit rate of 32 or 40 bit, the parity bit must be disabled.

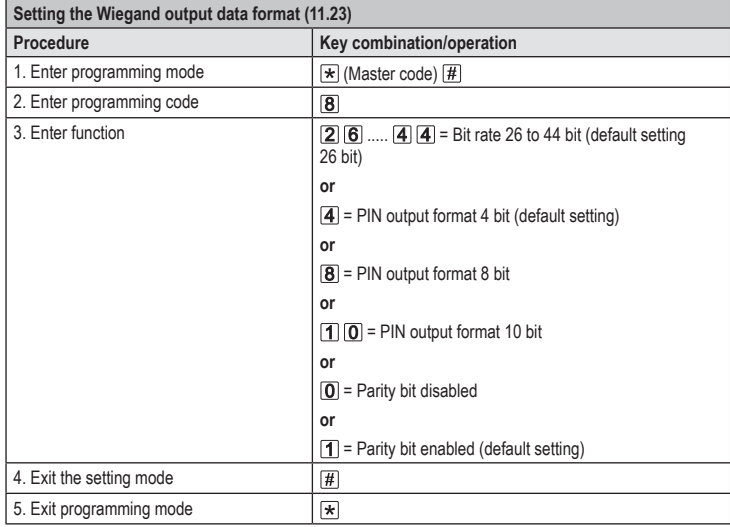

For the Wiegand controller interface with a bit rate of 32 or 40 bit, the parity bit must be disabled.

This is a publication by Conrad Electronic SE, Klaus-Conrad-Str. 1, D-92240 Hirschau (www.conrad.com). All rights including translation reserved. Reproduction by any method, e.g. photocopy, microfilming, or the capture in<br>electronic data processing systems require the prior written approval by the editor. Reprinting, also i Copyright 2022 by Conrad Electronic SE. \*2615507\_V3\_1222\_02\_VTP\_prog\_en